# Postavke ispisa - otpremnica

Zadnje ažurirano22/02/2024 1:50 pm CET

Postavke za ispis **Otpremnice** uređujemo:

- u izborniku **Postavke organizacije > Ispisi**
- neposredno na dokumentu izlaznog računa ili izdavanju iz zaliha

## **Ure**đ**ivanje temeljnice u izborniku Postavke organizacije > Ispisi**

1 Odaberemo gumb **Postavke organizacije** .

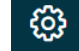

2 Kliknemo na **Ispisi**.

3 Program otvori preglednik ispis na kojem odaberemo ispis

**Otpremnice**.

U postavkama ispisa otpremnice uređujemo:

- **Opće postavke**
- **Zaglavlje**
- **Adresa**
- **Dodatni ispisi/klauzule**
- **Potpis**
- **Podnožje**
- **Terminologija i prijevodi**
- **Ostale postavke**

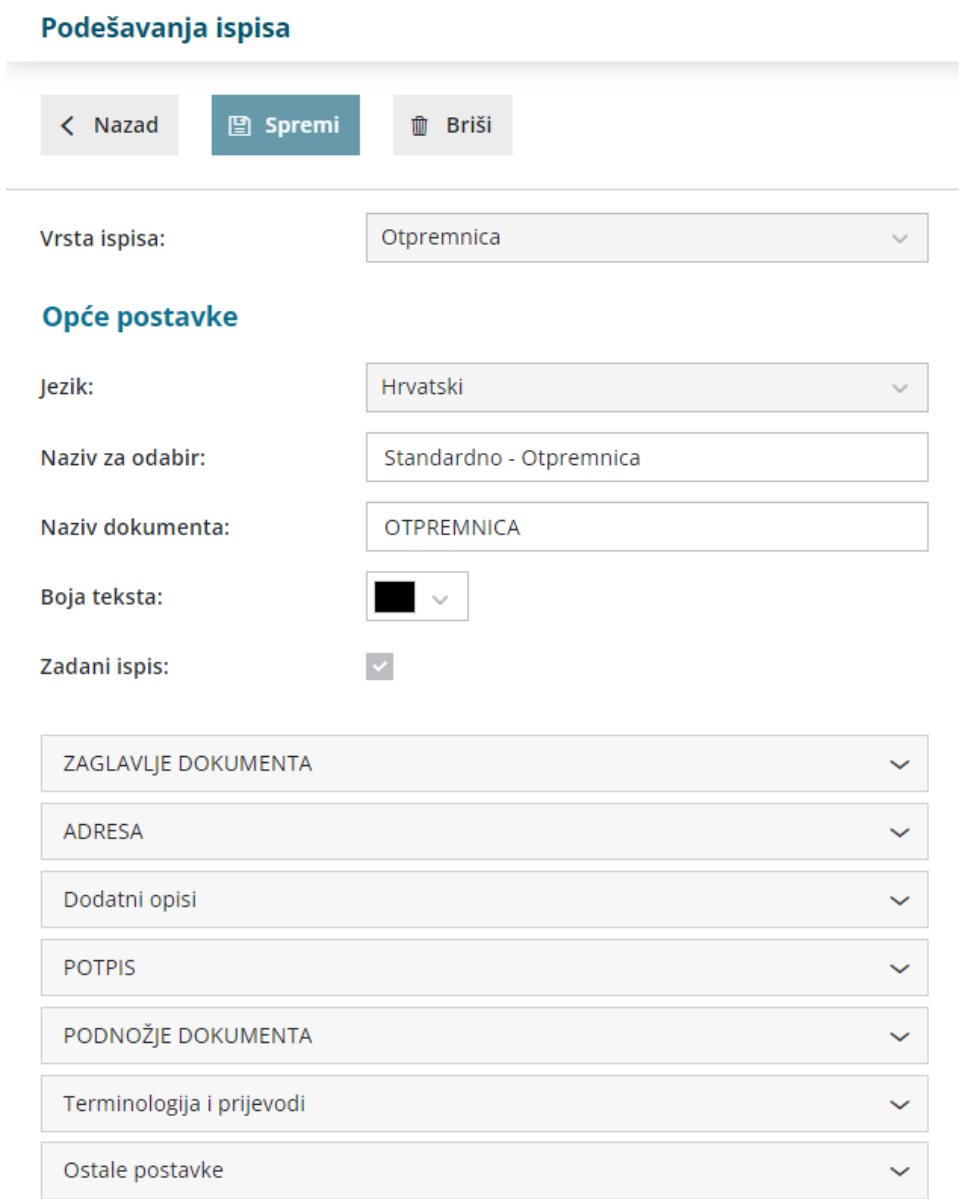

O uređivanju [standardnih](http://hr-minimax.knowledgeowl.com/help/postavke-ispisa---opce-postavke) postavki ispisa možete pročitati u Općim postavkama ispisa.

## **Ostale postavke**

Program Minimax nudi mogućnost da postavimo ostale postavke za ispis otpremnice. Pojedine postavke uključimo tako da označimo kvadratić pored postavki:

**Ispis prodajne cijene -** kod ispisa dokumenta ispisati će se i prodajna cijena.

**Ispis rabata i popusta -** kod ispisa dokumenta ispisat će se i rabat i popust.

**Ispis neto cijene -** kod ispisa dokumenta ispisat će se i neto cijena.

**Ispis vrijednosti -** kod ispisa dokumenta ispisat će se i vrijednost.

**Ispis PDV-a -** kod ispisa dokumenta ispisat će se i PDV.

**Ispis serijskog broja -** ispiše se serijski broj ispod naziva artikla.

**Ispis serije -** ispiše se broj serije ispod naziva artikla.

**Ispis mase artikala** - ispiše se masa artikala

**Ispis ukupne količine** - ispiše se ukupna količina artikala za pojedinu mjernu jedinicu

**Ispis šifre artikla -** kod ispisa dokumenta se u redu kod naziva artikla u zagradi ispiše i šifra artikla. Ako artikl nema šifre ona se neće ispisati.

**Ispis koda artikla -** kod ispisa dokumenta se u redu kod naziva artikla u zagradi ispiše i kod artikla. Ako artikl nema kod on se neće ispisati.

**Ispis rednog broja reda -** kod ispisa dokumenta redovi artikala su numerirani rednim brojevima

**Ispis u dva reda -** kod te postavke se šifra i kod artikla ispišu ispod naziva artikla, a red artikla se ispiše u dva reda

**Ispis mase po redovima** - ispiše se masa pojedinačnog artikla; postavka se prikazuje samo ako je uključena opcija za ispis u dva reda

**Ispis web adrese Miniax -** na dnu otpremnice ispiše se web adresa www.minimax.hr

Svaku unesenu promjenu na ispisu možemo pregledati klikom na gumb **Osvježi**.

Ako promijenimo postavke ispisa otpremnice, promjena će biti vidljiva na novim dokumentima.

Ako želimo da se promjena vidi i na potvrđenim dokumentima, moramo otkazati izdavanje tog dokumenta i ponovno ga ispostaviti. Prilikom ispisa program će poštivati nove postavke ispisa.

### **Ure**đ**ivanje ispisa otpremnice direktno u dokumentu**

Postavke ispisa otpremnice uređujemo klikom na karticu **Pretpregled otpremnice**

- u izborniku Poslovanje > Izlazni računi prilikom **unosa izlaznog računa**
- u izborniku Poslovanje > Zalihe prilikom **izdavanja iz zaliha.**

Uređujemo postojeće postavke klikom na **Uredi opće postavke** ili klikom na **''+'' Novi ispis** pripremimo novi ispis otpremnice.

#### Predložak izlaznog računa:

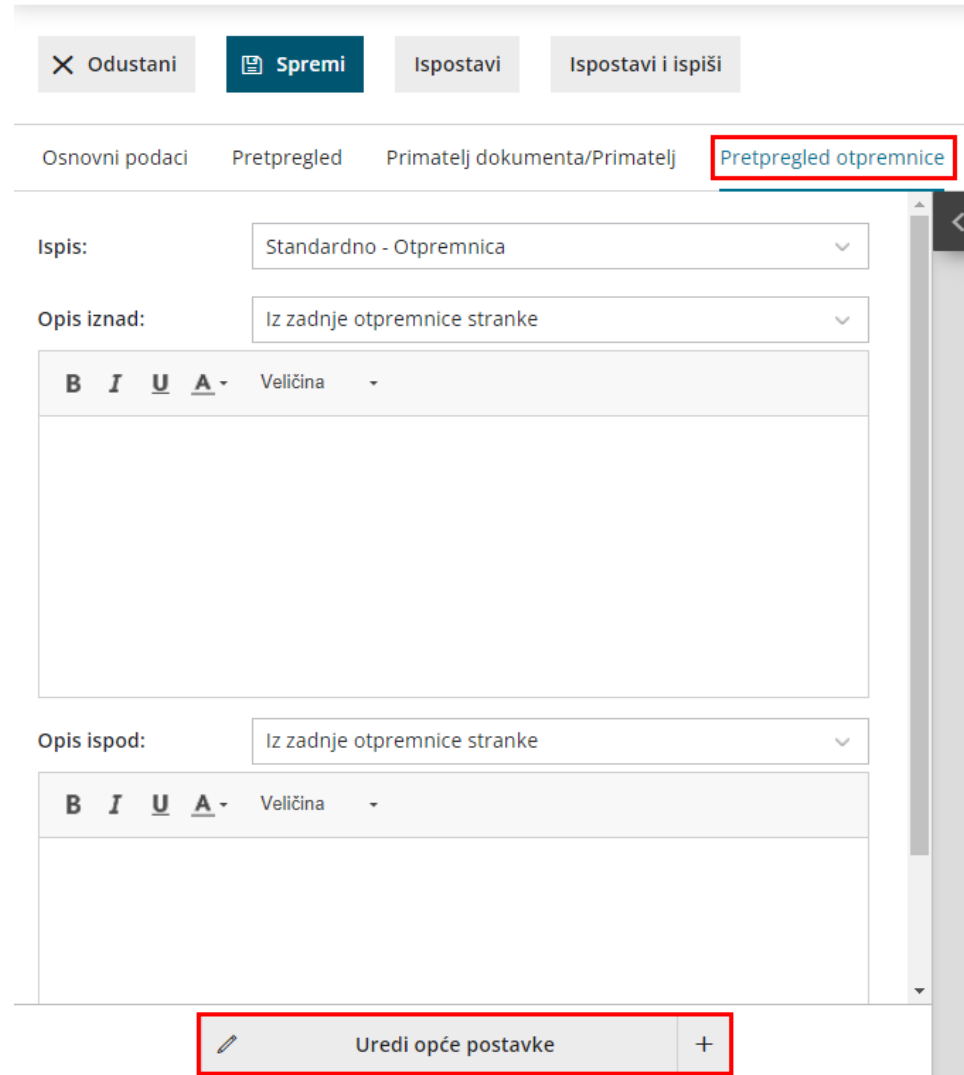

#### Izdavanje

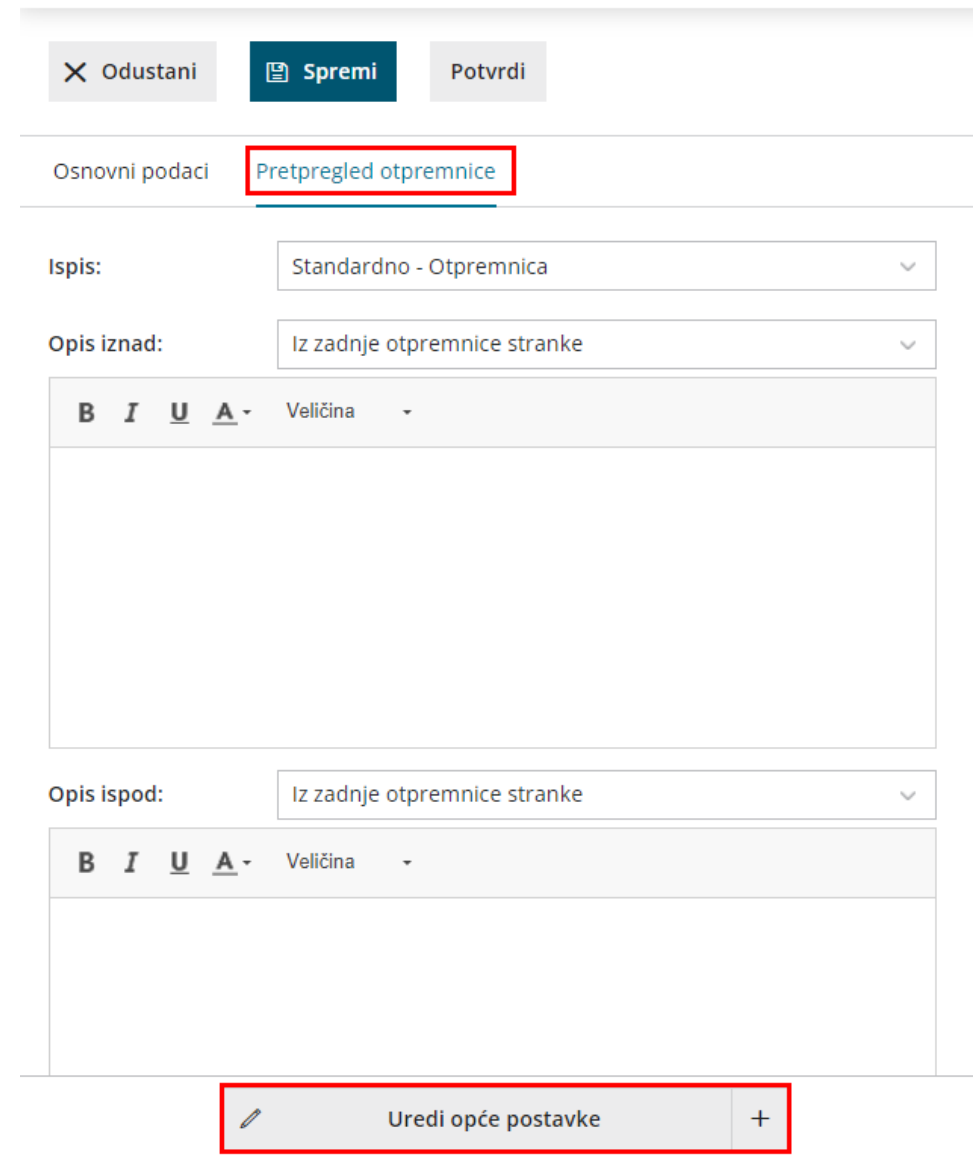